## **Instructions for installing MATLAB on student computers**

These instructions allow for students to install the current full version of MATLAB on any computer they wish to use. Students must use a montgomery college email address with the access code provided here for the download to work. If there are problems with this software you can contact John Hamman [\(john.hamman@montgomerycollege.edu\)](mailto:john.hamman@montgomerycollege.edu) or the publisher MathWorks at [\(http://www.mathworks.com/matlabcentral/\)](http://www.mathworks.com/matlabcentral/) or 508-647-7000. The MC IT folks do not support MATLAB, so they will not be able to assist you. This is a great resource and benefit to MC students. We may be asking a follow-up survey at the end of the semester for you to share your experiences.

## INSTRCUTIONS

Go to [www.mathworks.com](http://www.mathworks.com/) and create an account. The button is in the top right of the screen. You MUST use a student MC email address at this stage. You almost MUST select ACADEMIC USE to get the full version of MATLAB.

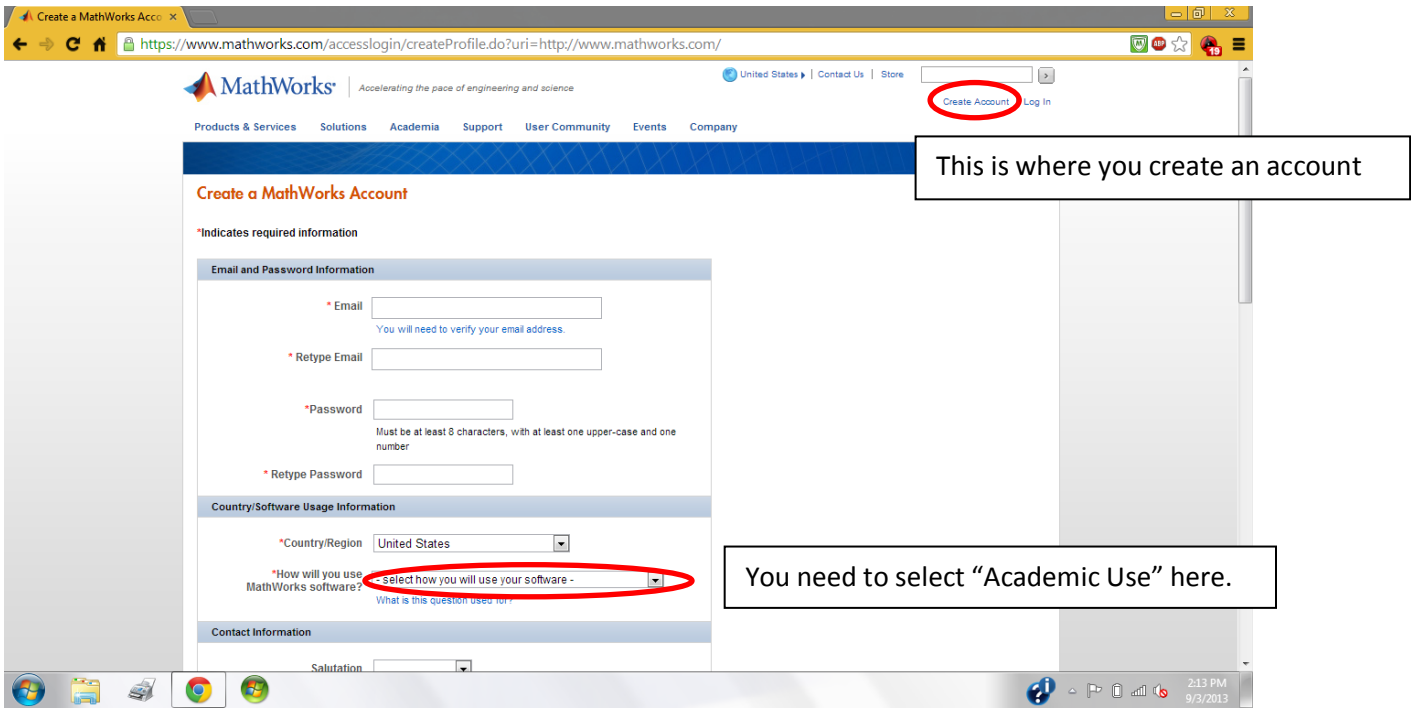

Once you have set up an account and filled out the survey, you will be sent an email to your MC email address. You will need to log into your email and verify by linking on the link provided in that email. Once there you want to make sure you are registered in your account with your name in the top right of the page. If you click on "My Account" you can manage your license by clicking the "Manage Licenses" link on the left side of the screen.

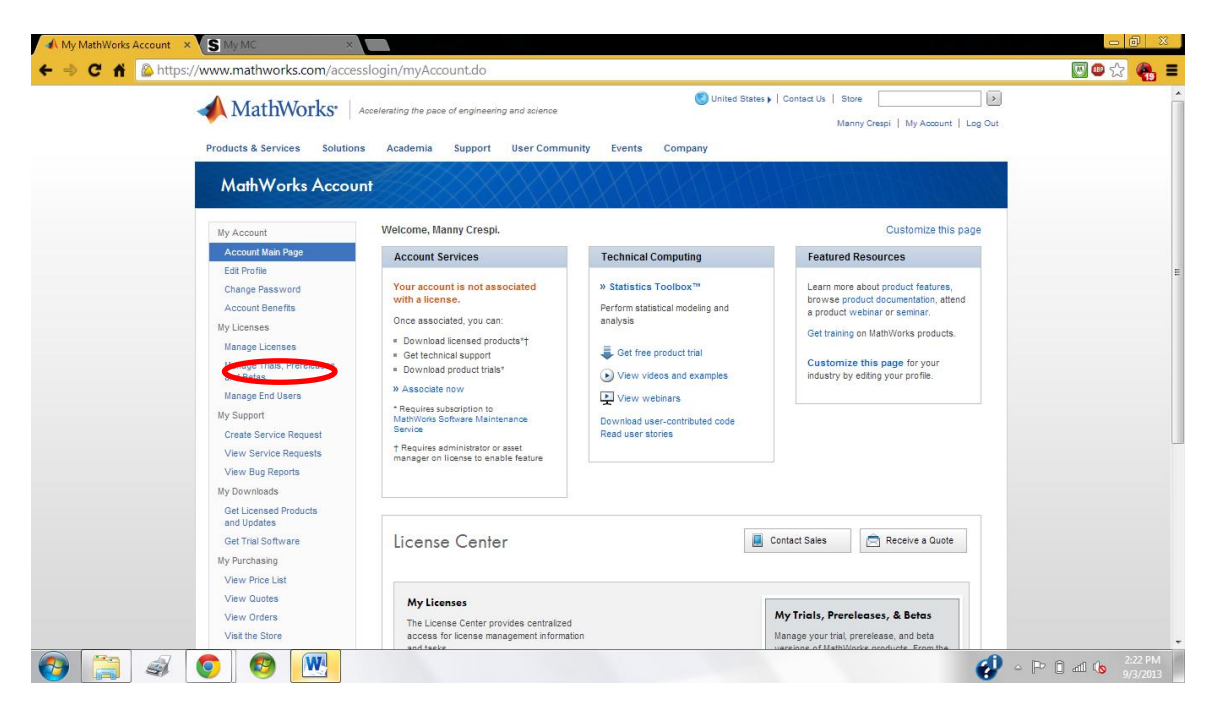

Unless you already have software from MathWorks, you will get the following screen where you will need to click on the "Add License" button.

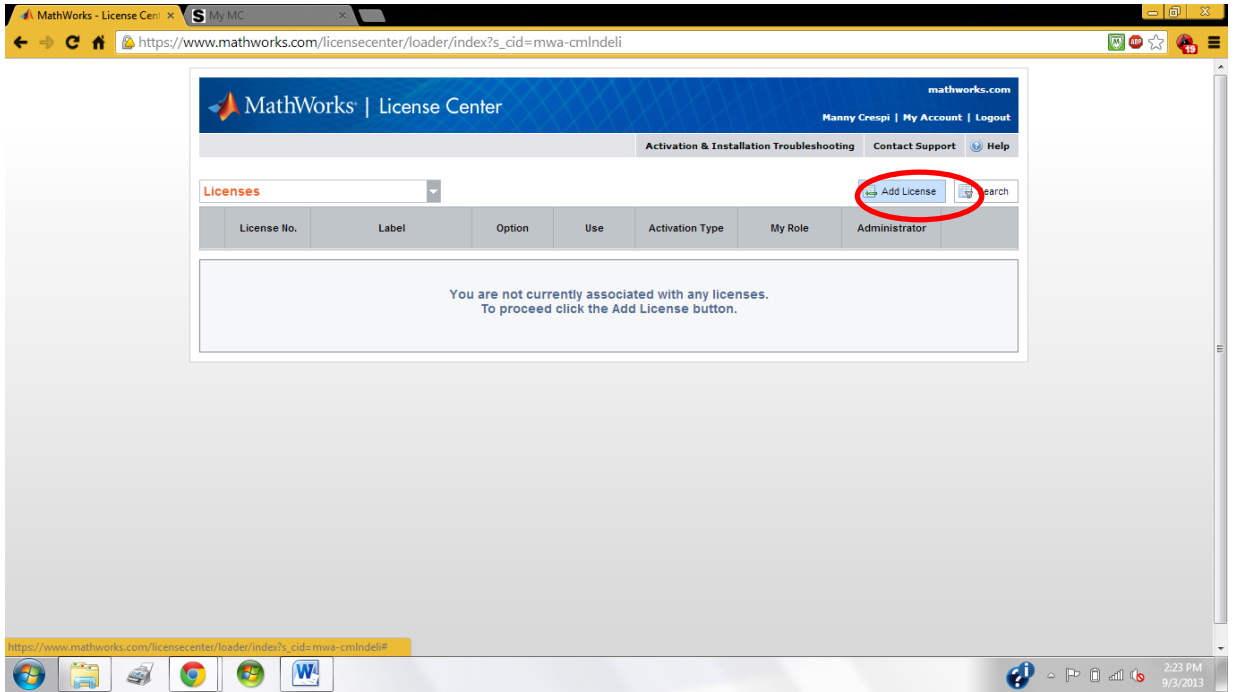

Next, you will need to enter the activation key given below. Please copy and paste the following **activation key** (the dashes have been problematic for some users, you have to type them instead of copying them or even leave them out entirely):

## **33114-37927-08547-92468-78176**

Once you have submitted this code you can download MatLab, make sure you download the current version. The default is to download all the toolboxes which is fine but it makes for a very large download. If you would like to make the download more manageable talk to your instructor about which toolboxes are necessary for your course.

Once you have downloaded this to your computer you will need to re-enter the activation code above.

Hopefully, you now have a full version of MatLab for your home computer to complete any MatLab assignments for your MC courses.

GOOD LUCK!